**Library: (530) 938-5331 ▪ [library@siskiyous.edu ▪](mailto:library@siskiyous.edu) [www.siskiyous.edu/library](http://www.siskiyous.edu/library)**

**College of the Siskiyous** 

### **Mango Languages**

*Mango Languages* is an interactive online language learning program. It offers over 60 foreign languages and 17 English as a Second Language (ESL) programs. In addition, Mango has many short specialty courses, such as "Wine and Cheese" (French) or "Medical Spanish," and films with interactive language features.

### **Before you get started…**

- To use *Mango*, you will need speakers or headphones to listen to words being pronounced.
- To get the most out of *Mango*, choose a location where you can practice repeating the words out loud.
- *Mango* is available anywhere with an internet connection: on your computer/laptop or with the *Mango*  app on your smart phone or tablet.
- If you create a *Mango* account, *Mango* will remember where you are in the lessons.

# **Getting started with Mango in just a few easy steps**

- 1. Go to the Library's home page at: [www.siskiyous.edu/library](http://www.siskiyous.edu/library)
- 2. Click on the **A-Z List of Databases** link
- 3. Scroll down to *Mango Languages*; click on the **On–** or **Off-Campus** link (depending where you are)
- 4. *If you are off-campus:* Log in with your mySiskiyous username and account password
- 5. If you have a *Mango* account, log in; if you don't, click **Guest Access**
- 6. You're in! Choose what you want to do next:
	- If there is a colorful button for the language you want to learn on the first page, click on it
	- Click on **All Languages** and choose the foreign language you want from the list
	- For English as a Second Language (ESL) programs, click on **Learn English**
	- Browse the **Specialty Courses** list
	- **All Movies** takes you to the list of films with interactive language features such as vocabulary breakdowns, slower pronunciations, and a chance to practice putting words and phrases together yourself. The films support learning Spanish, French, Italian, German, Japanese, and Chinese (Mandarin)

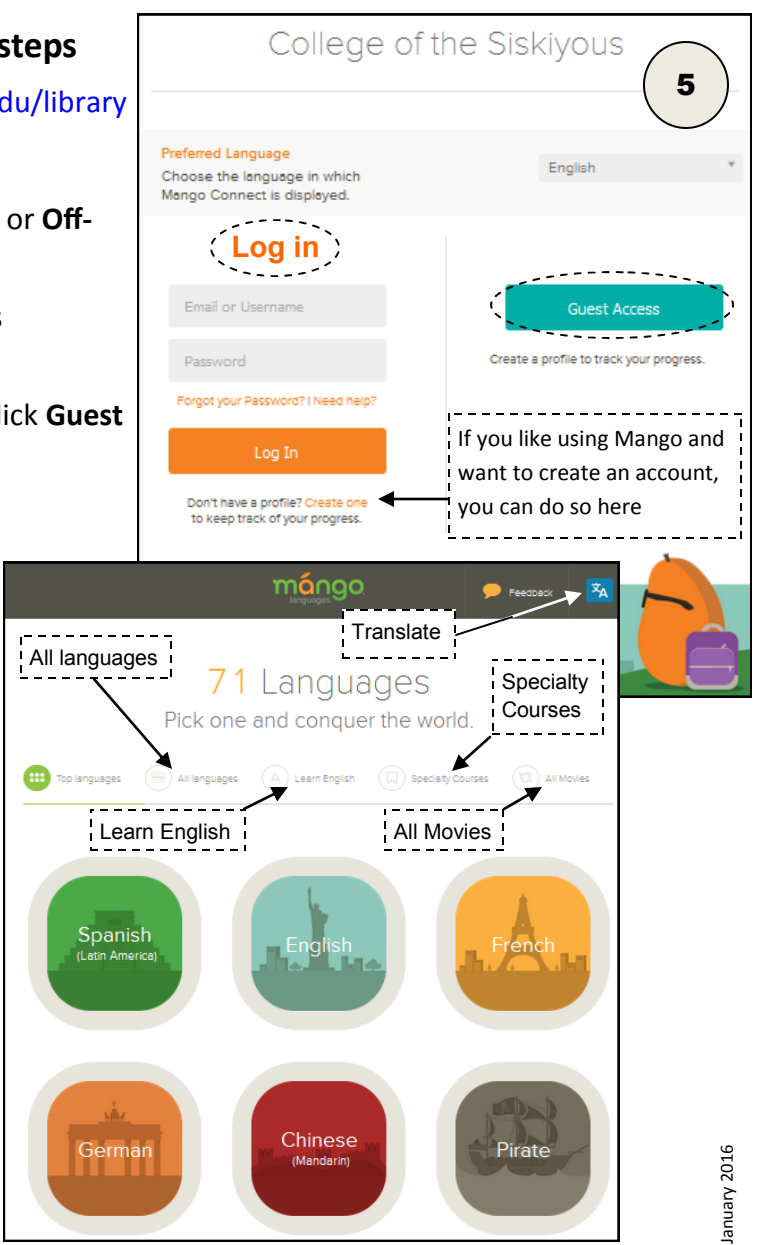

### **The Mango app**

If you want to use *Mango* on your smartphone or tablet, look for the Apple and Google Play logos in the left gray sidebar (before you open your language program) to download the free app.

#### **Opening a language program**

A. Once you've logged into *Mango* and chosen a language (either by clicking on the colorful icon or choosing from a language list), click on **Mango Conversations** to launch the language program. Some languages also have short specialty courses (such as *Legal Spanish*). It may take a minute to confirm your internet browser's compatibility and load the course.

**Take Placement Test** 

B. Click on **Take Placement Test** if you want to know where to start in the lessons (especially handy if you know a little of the language already).

> **OR:** Click on **Start Learning** to jump right in

C. Have fun!

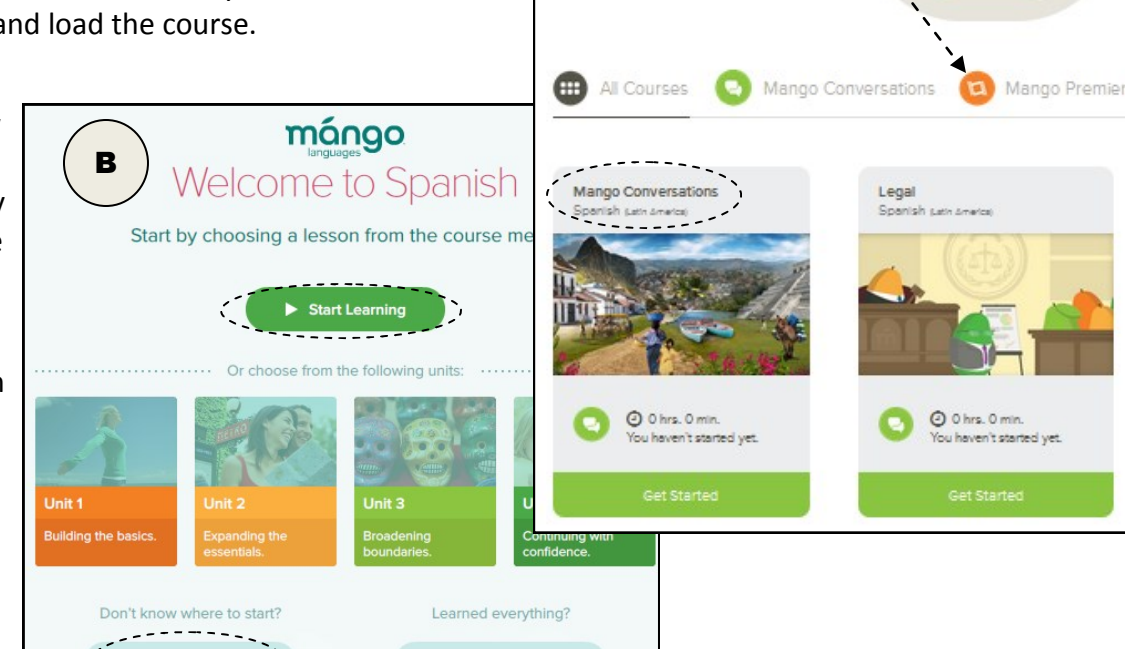

**Take Course Assessment** 

Shows where you are in the lessons;

If there is an interactive film program for your language, you'll see the **Mango Premiere** link; click on it to see the films

Mango Premiere

Spanish (Latin America)

A

available

# **Mango tips**

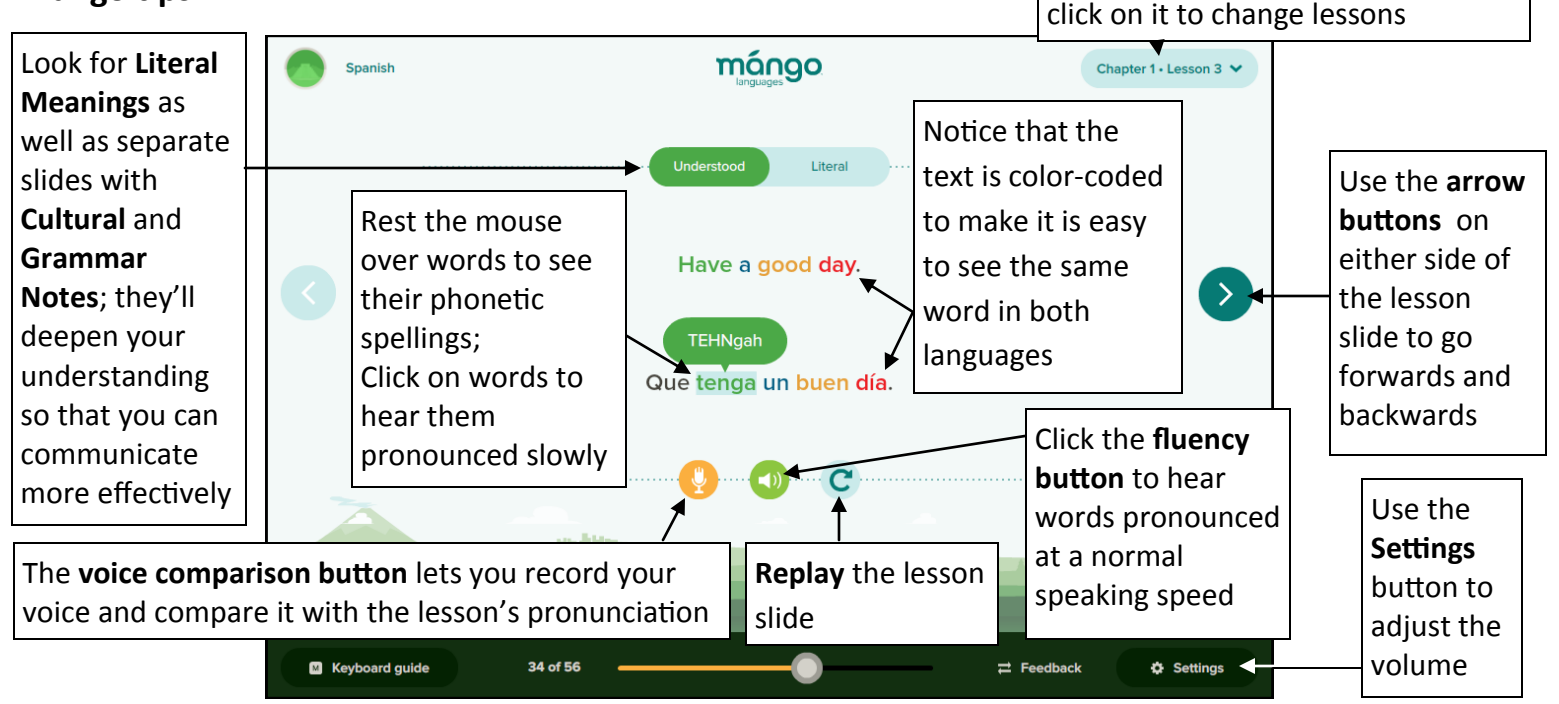